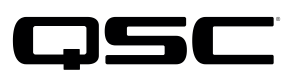

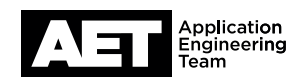

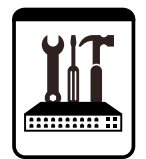

Sonido en vivo QSC Notas técnicas Altavoces activos con DSP de la Serie K.2

## **Actualizar el firmware de los altavoces activos de la Serie K.2**

Actualice a la versión de firmware 1.2.0 para disfrutar de las siguientes ventajas:

- Mayor fiabilidad con tomas de 220–240 V (todos los modelos)
- Mejoras en la protección del amplificador y el woofer del modelo K10.2
- Mejoras en la protección del amplificador de los modelos K8.2 y K12.2

Esta actualización la puede instalar el usuario y solo tarda unos minutos en llevarse a cabo. Recomendamos que los usuarios de la Serie K.2 comprueben el firmware de su altavoz o altavoces y los actualicen si es necesario, especialmente los usuarios del modelo K10.2 y los que utilizan su equipo en tomas de 220-240 V o piensan hacerlo en el futuro.

QSC continúa comprometida con la calidad y fiabilidad de sus productos y servicios, y con la satisfacción de sus clientes. Por favor, ayúdenos a hacerlo posible actualizando su producto y protegiendo su funcionamiento contra una parada imprevista aunque completamente evitable.

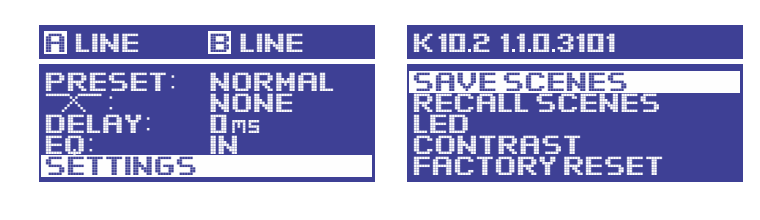

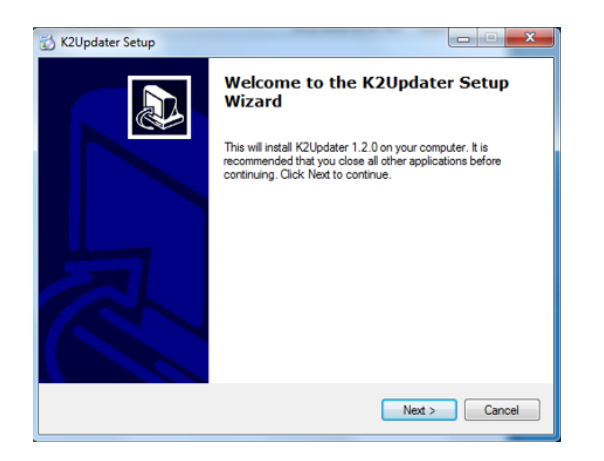

## **Comprobación de firmware**

Encienda el altavoz. En el menú de configuración, seleccione **SETTINGS** (ajustes) para comprobar qué versión de firmware tiene instalada. Si en pantalla se indica que la versión de firmware es la 1.2.0.x o posterior, no es necesario actualizar.

1. Primero, descargue K.2Updater desde la página web de QSC https://www.qsc.com/live-sound/products/ loudspeakers/powered-loudspeakers/2Updaterseries/k2\_firmware/. Hay un enlace para la versión de Windows y otro para Mac.

El archivo de descarga está comprimido. Extraiga su contenido en la carpeta que desee.

2. En la carpeta de destino, ejecute el archivo **K2UpdaterInstall** para comenzar con la actualización (a la izquierda se muestra la versión de Windows; la versión de Mac es similar). Siga las instrucciones que aparecen en pantalla y acepte el **Contrato** de licencia de usuario final. Seleccione la carpeta de destino para los archivos del programa y pulse Next (siguiente). Continúe hasta que la instalación del programa haya finalizado.

ADVERTENCIA: Esta actualización solo tarda aproximadamente 2 minutos en completarse. En cualquier caso, una vez que comience la actualización, deberá dejar que continúe sin interrupción. Cualquier interrupción durante la escritura del firmware en el módulo dañará el firmware y hará que el altavoz no pueda encenderse y quede completamente bloqueado. Por este motivo, asegúrese de que el cable USB a micro USB no se desconecte (ni siquiera accidentalmente) y que el altavoz no se apague.

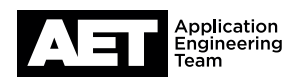

## **Procedimiento**

1. Comience con el módulo de amplificación apagado. En la computadora, abra la aplicación K2Updater.

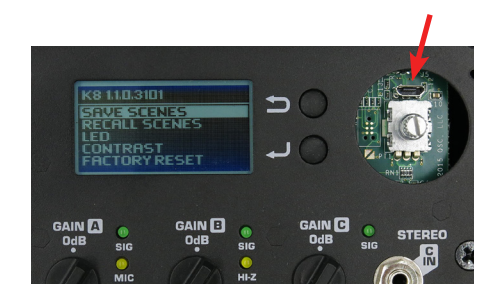

2. En el módulo de amplificación del altavoz, use una herramienta de punta plana para levantar la perilla del selector rotatorio haciendo palanca. Verá un puerto micro USB al lado del selector rotatorio. Conecte el cable al puerto y conecte el otro extremo a un puerto USB disponible en la computadora.

NOTA: Aunque puede actualizar hasta cinco altavoces activos de la Serie K.2 al mismo tiempo utilizando un hub USB y varios cables conectados a los altavoces, QSC recomienda realizar la instalación de la actualización de la forma más sencilla y directa posible (un altavoz por instalación) para reducir la posibilidad de que se produzca un error o accidente.

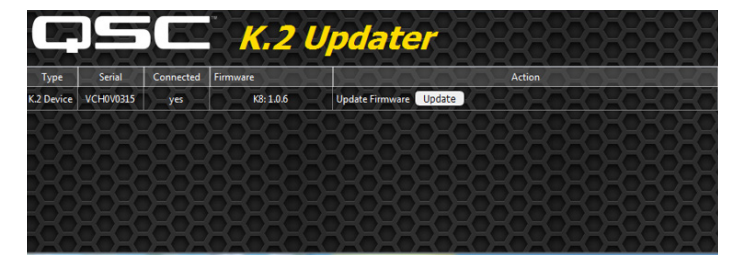

- 3. Encienda el módulo de amplificación. La aplicación K2Updater debería detectar e identificar el modelo K.2 conectado a la computadora y mostrarlo en una tabla.
- 4. Pulse **Update** (actualizar) para comenzar el proceso.

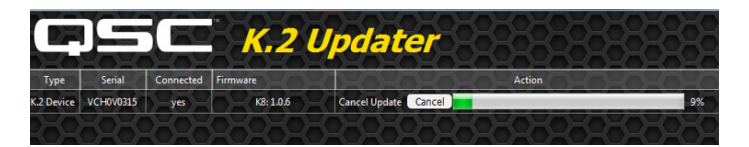

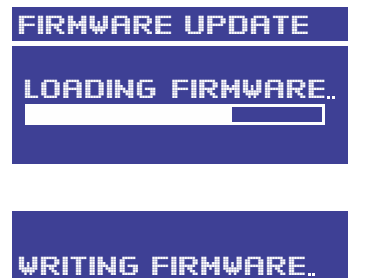

DO NOT SHUT OFF

- 5. La actualización normalmente dura unos dos minutos. Una barra de progreso mostrará el estado de la actualización en la aplicación K2Updater. Al mismo tiempo, la pantalla del altavoz también mostrará el progreso de carga del nuevo firmware en la memoria interna del altavoz. La transferencia del nuevo firmware de la computadora a la memoria interna del altavoz es la parte del proceso de actualización que más tiempo lleva.
- 6. Cuando el firmware se haya cargado en la memoria interna, el módulo de amplificación del altavoz lo escribirá en el firmware permanente. Esto tarda más o menos tres o cuatro segundos, pero es de vital importancia que este paso no sufra interrupciones. Si se interrumpe, el módulo quedará completamente bloqueado.

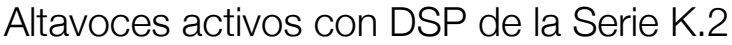

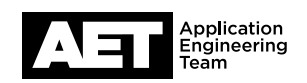

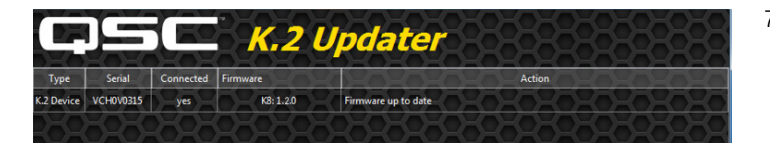

7. Cuando la actualización haya finalizado, aparecerá el mensaje Firmware is up to date.

Si por algún motivo la actualización no se ha completado durante el proceso de carga (si, por ejemplo, la barra de progreso se detiene antes de que se complete la carga), vuelva a empezar apagando el altavoz durante unos segundos y volviendo a encenderlo. A continuación, pulse **Update** (actualizar) en la aplicación K2Updater una vez que haya detectado el altavoz de nuevo. No apague nunca el altavoz cuando la pantalla muestre el mensaje WRITING FIRMWARE (escribiendo firmware).

- 8. Apague el altavoz y desconecte el cable USB a micro USB. Vuelva a poner la perilla en el eje del selector rotatorio.
- 9. Encienda el altavoz. Se iniciará en unos segundos.
- 10. Al igual que en el paso anterior en el que comprobó si el altavoz debía actualizarse, compruebe de nuevo la versión de firmware.
- 11. Compruebe que la pantalla muestre el número de modelo correcto y la versión actual de firmware. La actualización ha finalizado y el altavoz está preparado para usarse de nuevo.

NOTA: Si tiene alguna pregunta relacionada con esta actualización, lea las "Preguntas frecuentes de la actualización de firmware de K.2", disponible en la página de QSC

https://www.qsc.com/live-sound/products/loudspeakers/powered-loudspeakers/k2-series/k2-firmware/

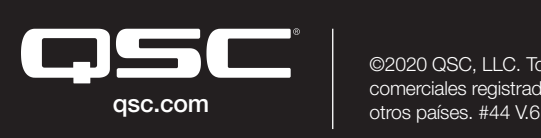

©2020 QSC, LLC. Todos los derechos reservados. QSC y el logo QSC son marcas comerciales registradas en la Oficina de Patentes y Marcas de Estados Unidos y

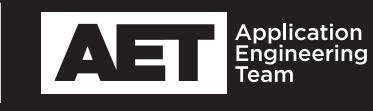